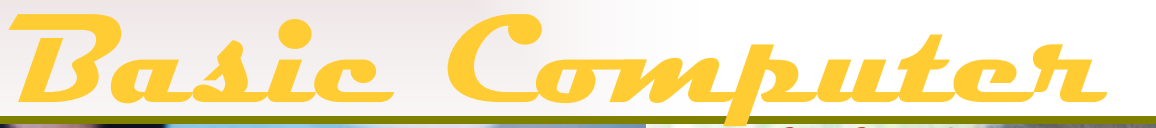

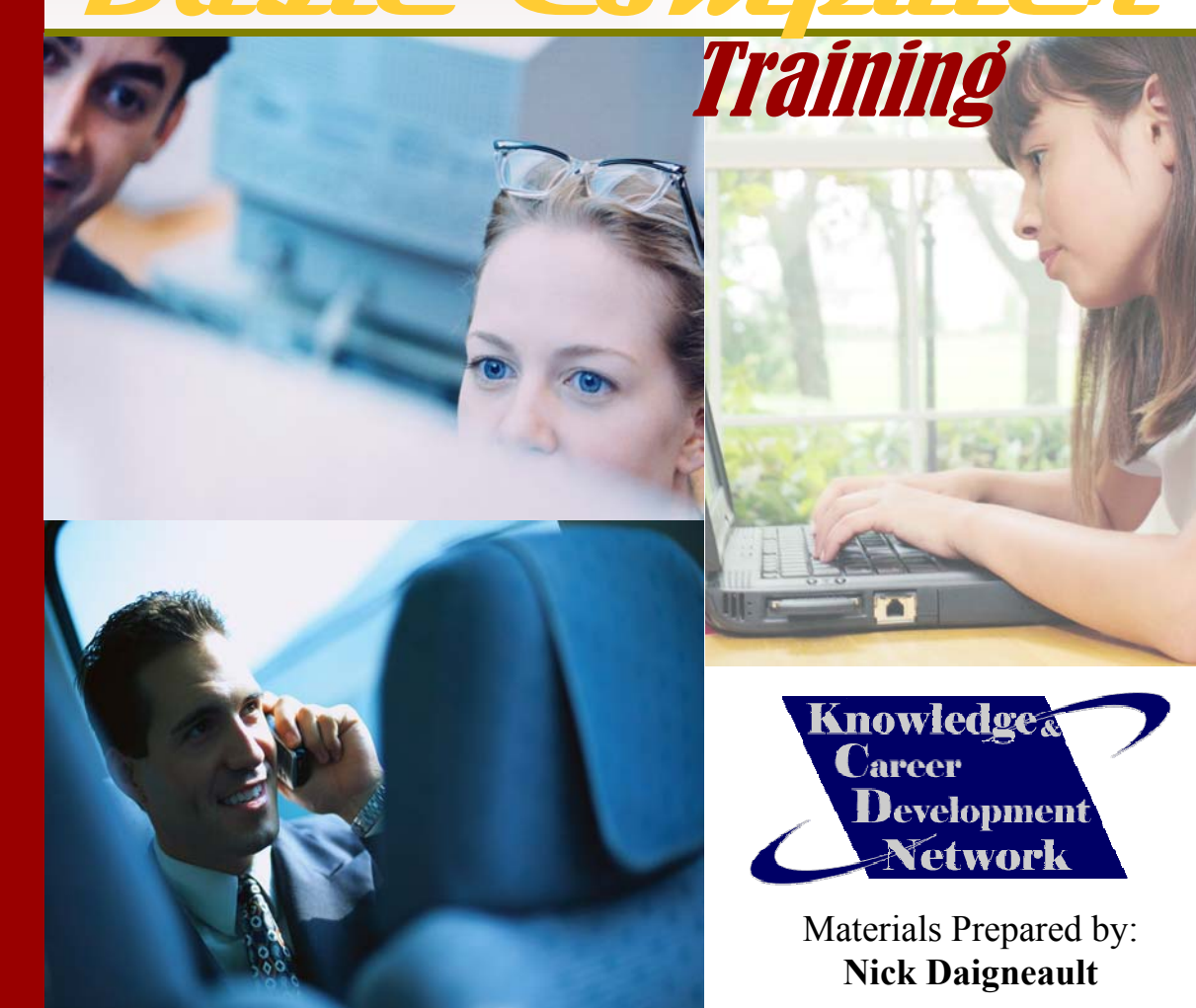

# **Table of Contents**

# **Section 1: Computer Basics**

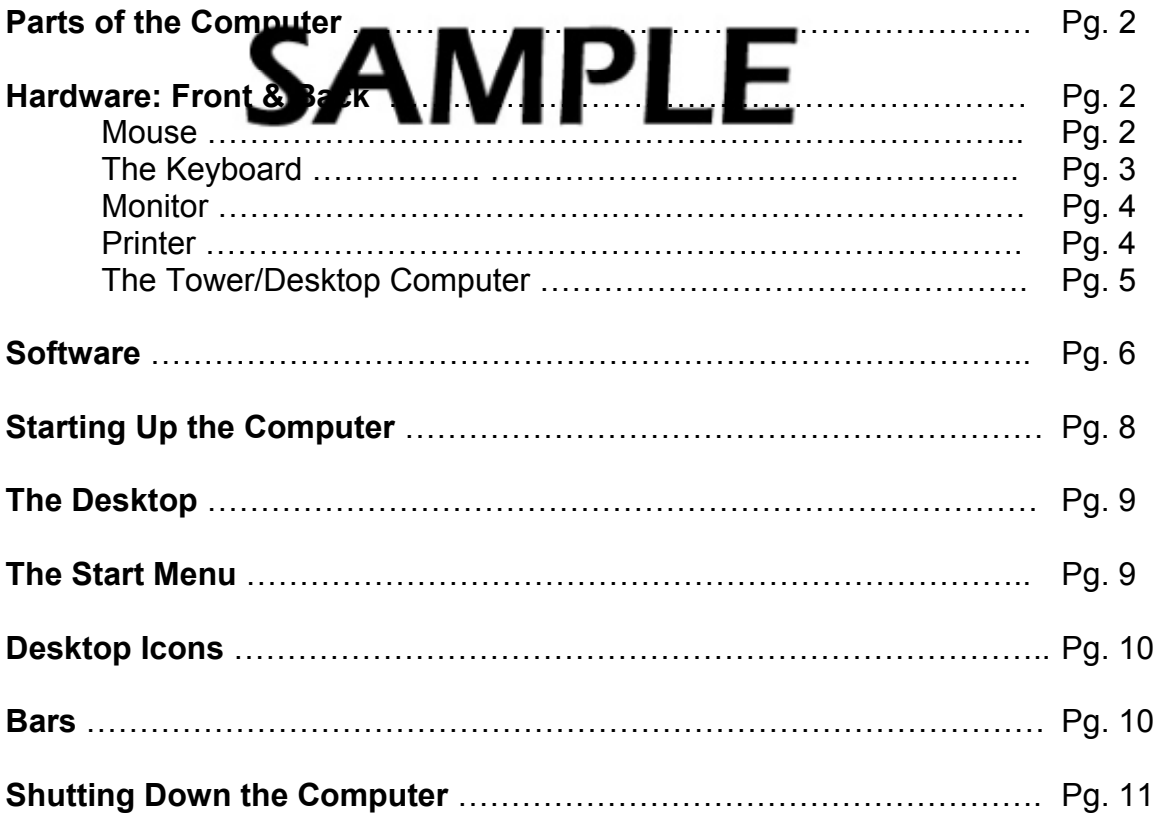

# **Section 2: Windows Explorer**

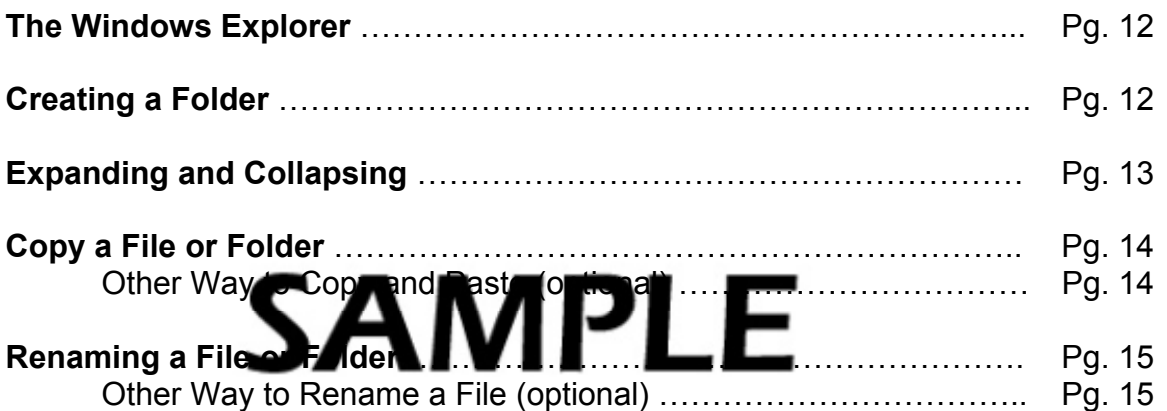

#### **Section 2: Windows Explorer cont'd**

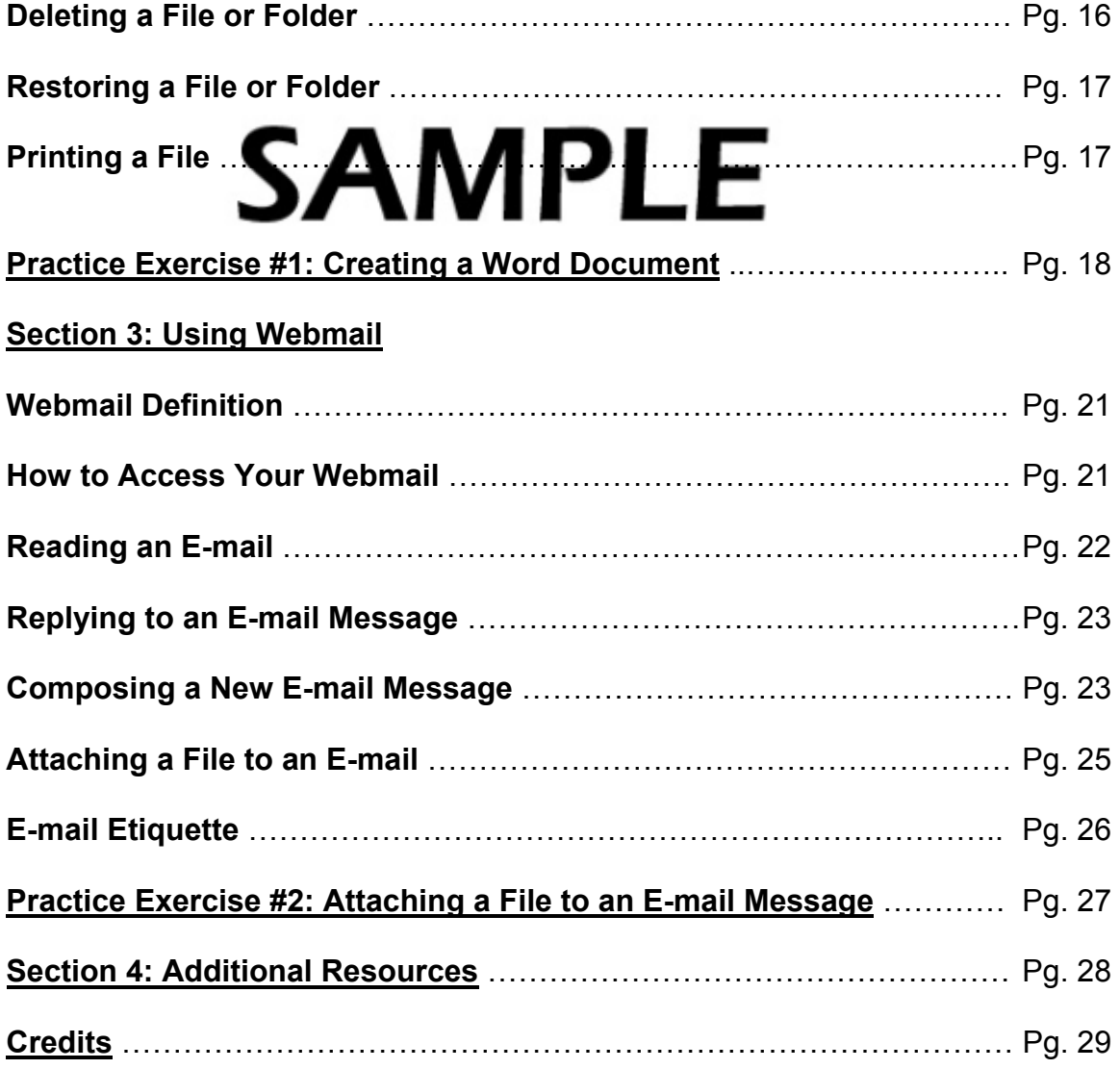

# **SAMPLE**

# **Section 1: Computer Basics**

This section will cover the following topics:

- Parts of the Computer
	- Hardware: Front & Back
- Software
- **Starting Up the Computer**
- **The Desktop**

# **Parts of the Computer**

**The Start Menu** 

I

• Icons

j

- **Bars**
- **Shutting Down the Computer**

Computers are electronic devices for the storage and processing of information.

They consist of **Hardware** and **Software**.

Computer hardware is the physical part of the computer itself, including:

- Mouse
- Keyboard

**Hardware: Mouse** 

- **Monitor**
- Printer
- Computer Tower/Desktop

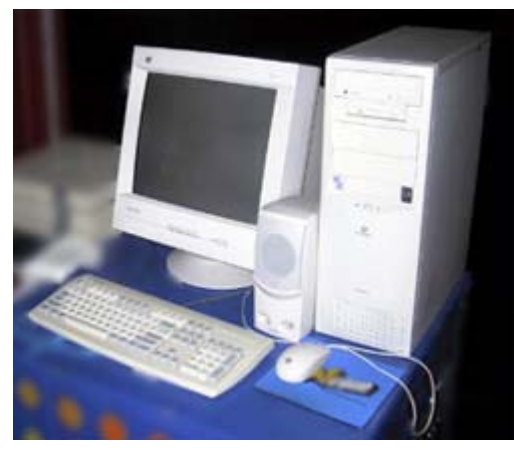

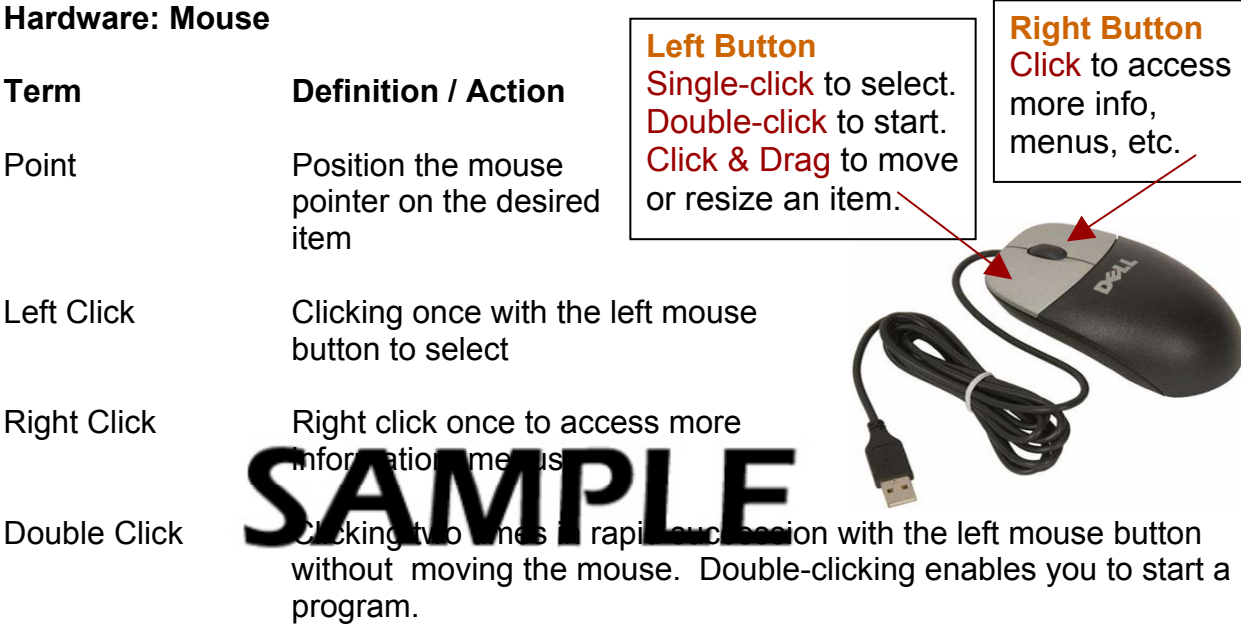

#### **Hardware: Mouse cont'd**

#### **Term Definition / Action**

Click & Drag Click with the left mouse button, and while holding it down moving the mouse to a new location where you release the mouse button. This is done to n by a mosize in object.

Scrolling Some new mice have a scroll wheel between the left and right buttons. This scroll wheel is used to move the information displayed up and down when possible.

#### **Hardware: The Keyboard**

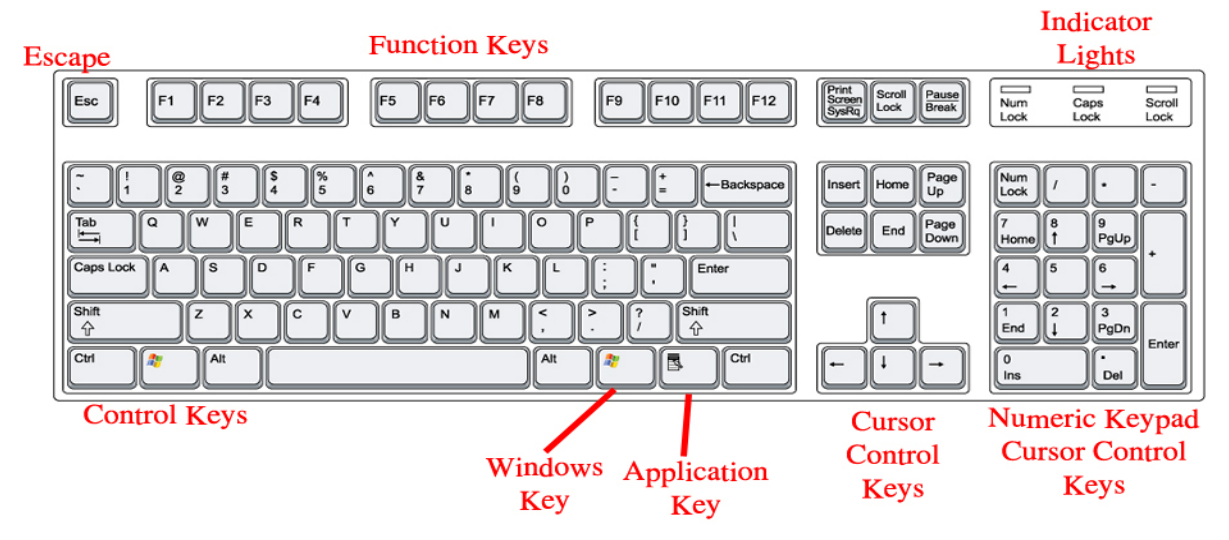

# *Basic Keys*

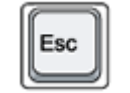

**Escape Key:** allows you to escape from or cancel some action

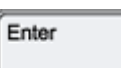

 **Enter or Return Key**: allows you to immediately move to the next line

```
Shift
슌
```
 **Shift Keys**: there are two on the keyboard that give you either the capital letter or the symbol on top of the key.

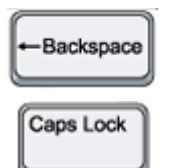

**Backspace Key:** crass the large character typed **Caps Lock: lock** the alphabet keys so they always produce a capital letter without having to press the Shift keys.

# **Hardware: Keyboard cont'd**

#### *Basic Keys cont'd*

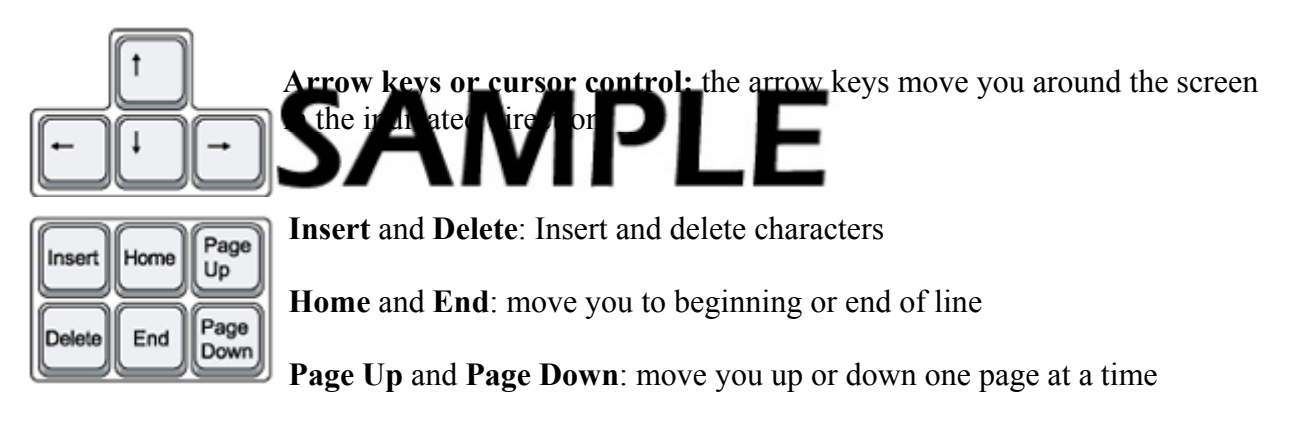

#### **Hardware: Monitor**

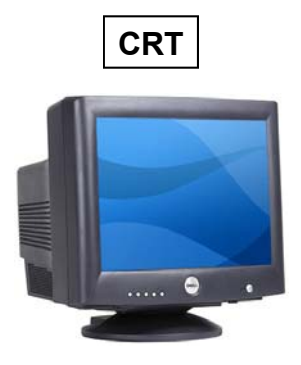

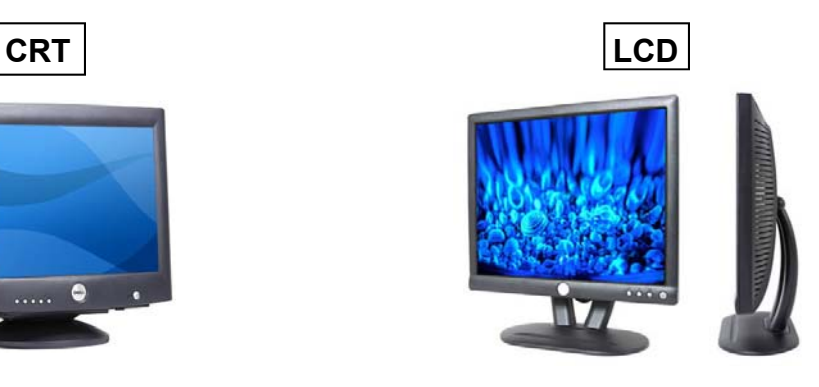

**Hardware: Printer** 

**Multi-function** 

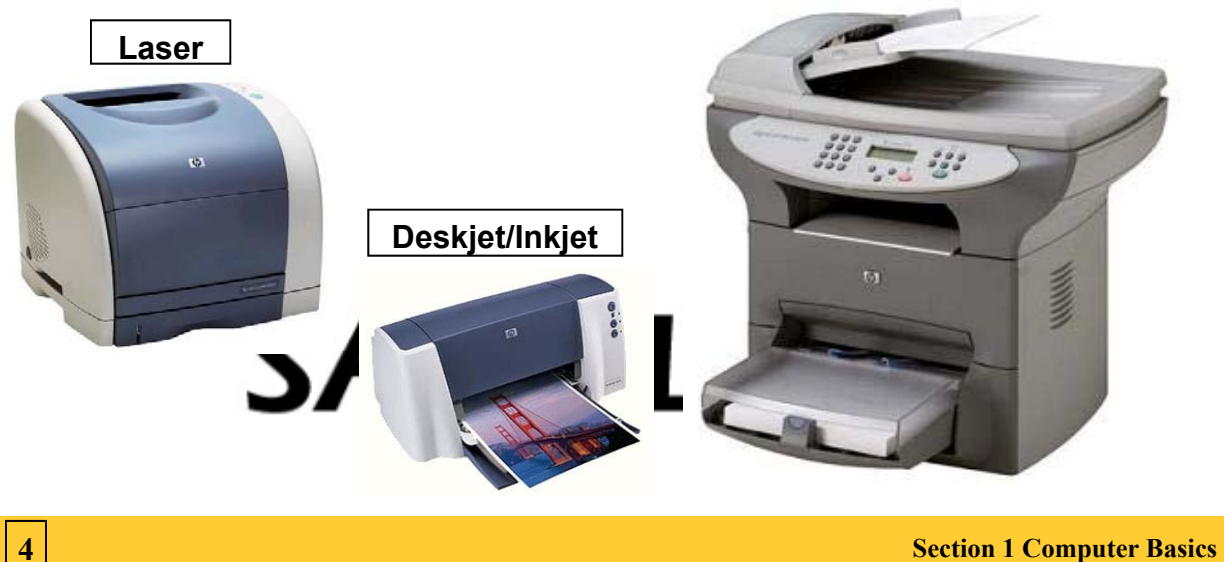

# **Hardware: The Tower/Desktop Computer**

## *Front*

Includes the power button, CD/DVD-ROM, Floppy/Tape Drives (storage devices), etc. Tower computers sit vertical to the ground. Desktops lay flat / horizontal and a computer monitor can usually be placed on to of it.

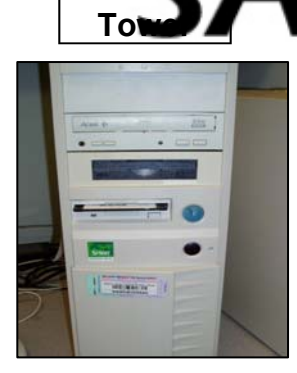

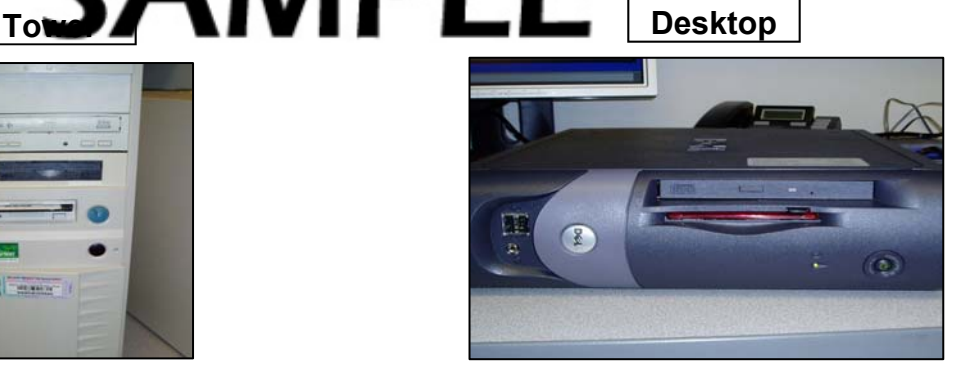

Storage devices record the information you have put into the computer. *Storage Devices* include:

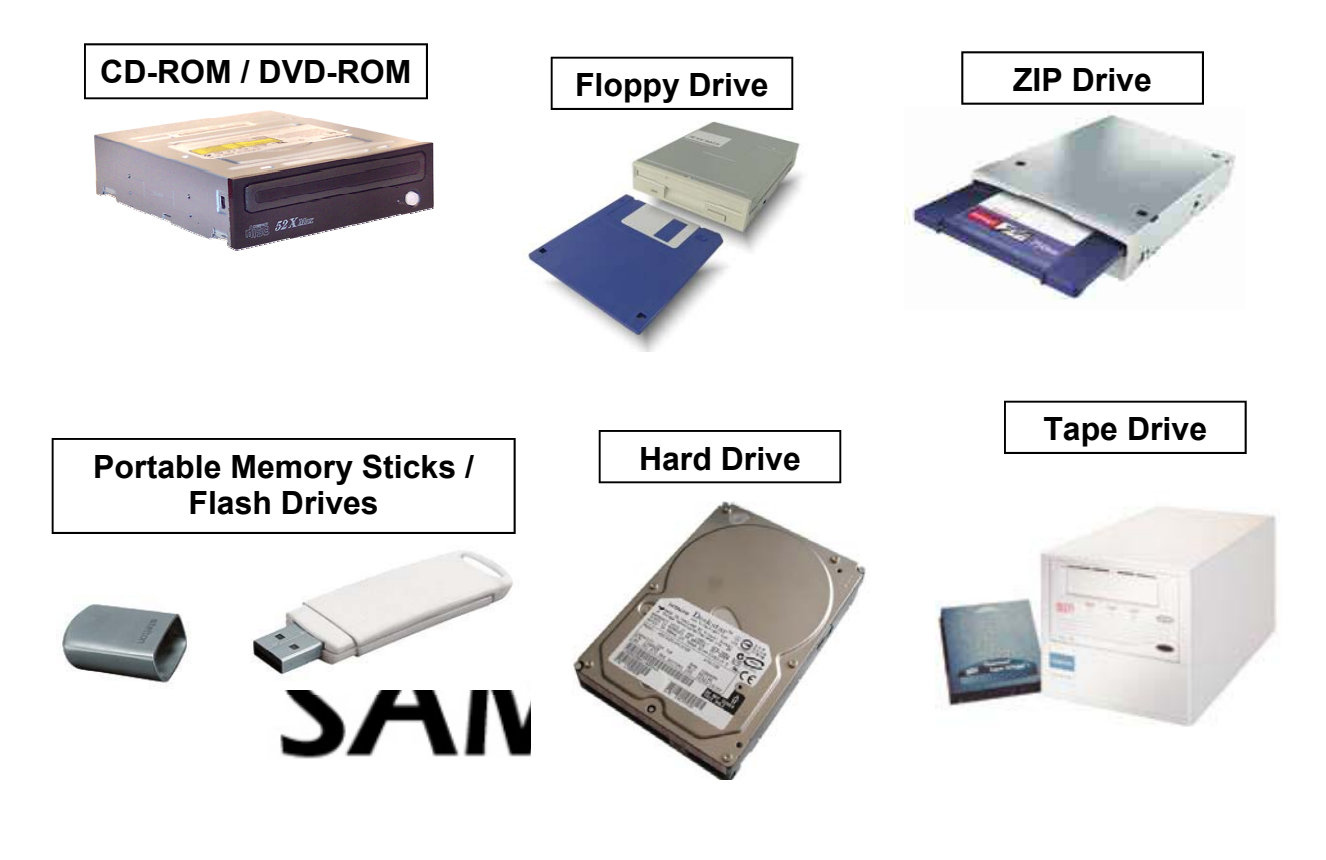

**Section 1 Computer Basics** 5 **<b>Section 1 Computer Basics** 5 **<b>Section 1 Computer Basics** 5 **5** 

# *Back: Connections*

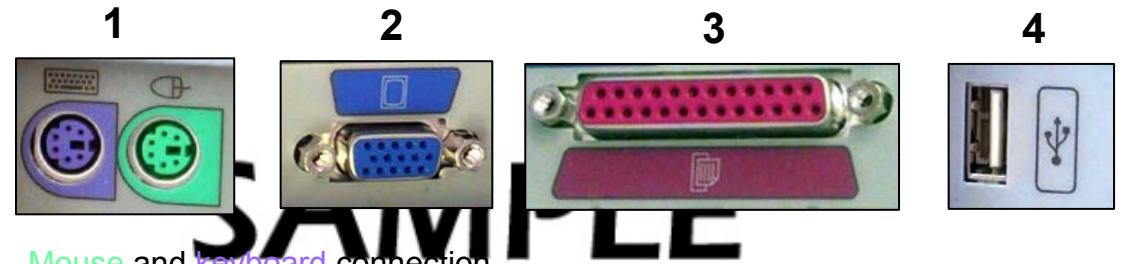

# 1. Mouse and key

- 2. Monitor connection
- 3. Printer connection
- 4. USB connection used for camera, mouse, memory stick (commonly referred to as peripherals)

**5** 

 $\Theta$   $\Theta$ 

- 5. Power connector: used for the power cable
- 6. Phone connector: used for dial-up internet connection
- 7. Ethernet connector: used for internet connection (high speed)
- PS/2 Keyboard 8. Speaker connector: used to connect speakers/headphones, microphone, and an auxiliary device

#### **Software**

**Software** refers to programs on computers rather than built-in physical components. Software is sometimes referred to as an application.

Some examples of software include:

#### *Productivity Software*

This includes any products that you can do any type of word processing on, spreadsheets, database, presentation, etc.

**6** 

**8** 

VGA Port

**USB Ports** 

Audio Ports

Modem

**LAN Port** 

Firewire Port

PS/2 Mouse

Parallel Port

**7** 

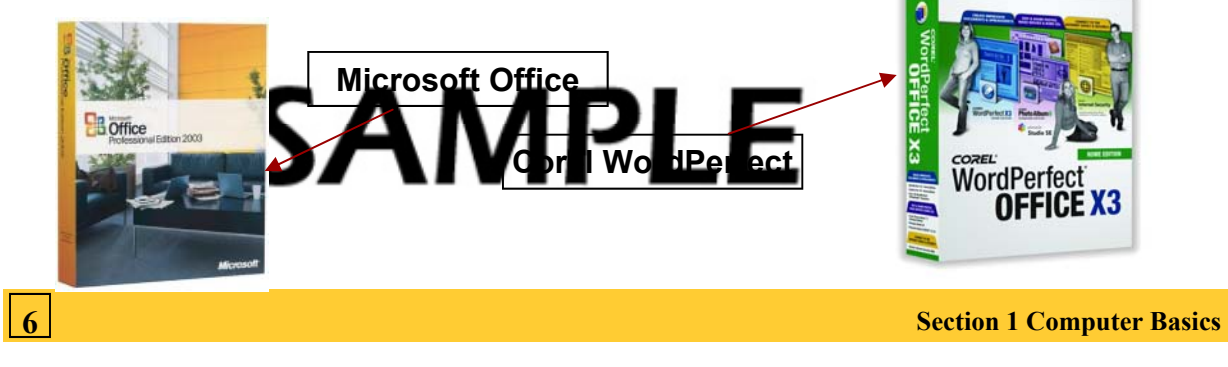

# **Software cont'd**

# *Security Software*

This includes any software that protects your computer from spam, viruses, spyware, hacking attempts, etc.

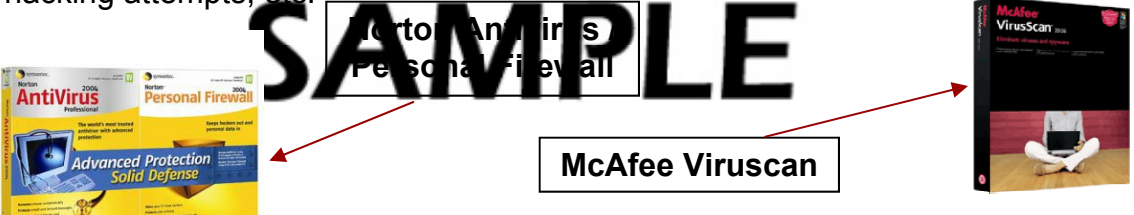

# *Graphic Manipulation Software*

This includes any software that allows you to edit images on your computer taken from the web or from a digital camera source.

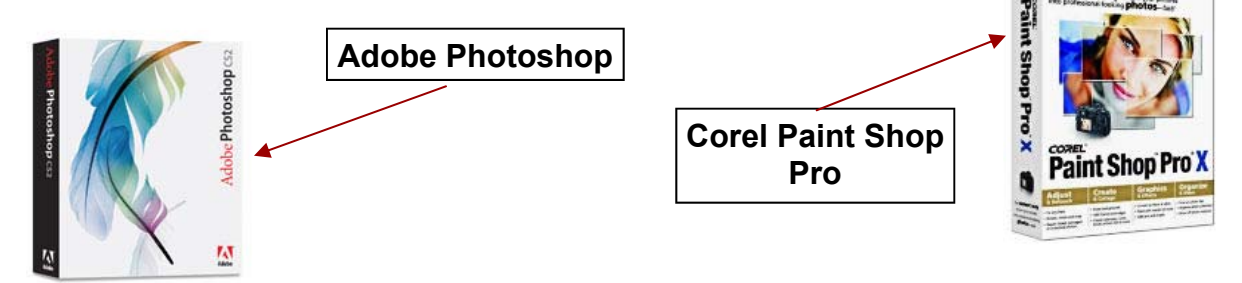

#### *Entertainment Software*

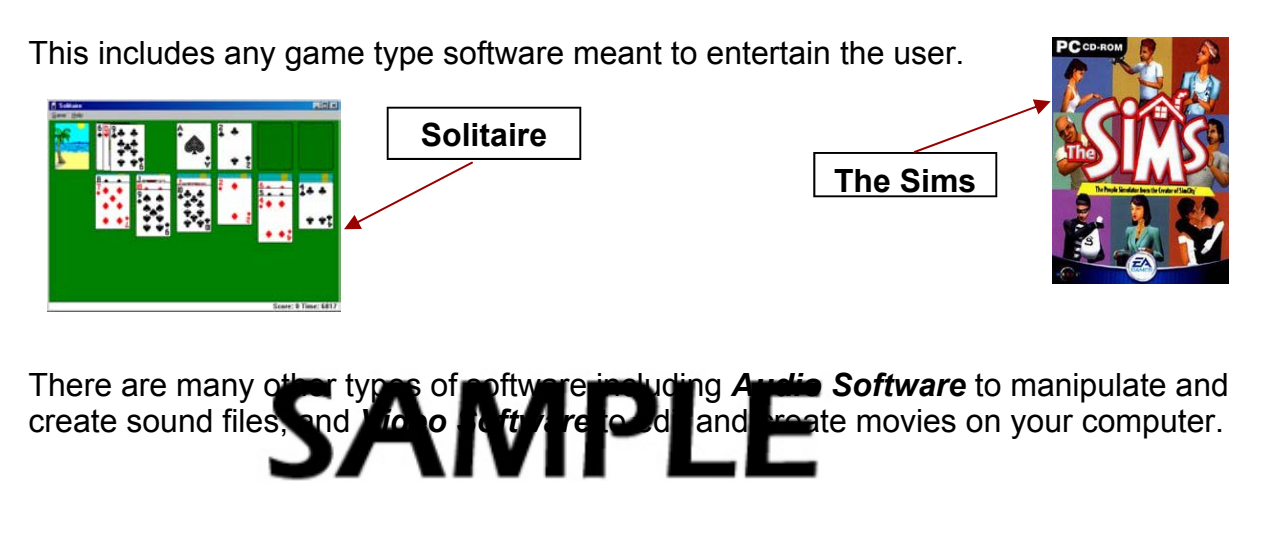

# **Starting Up The Computer**

1. Press the Power Button located on the front of your computer.

2. If your computer is part of a network, you will need to log on to a domain server. In that case, the following dialog box may appear first. Follow its directions:

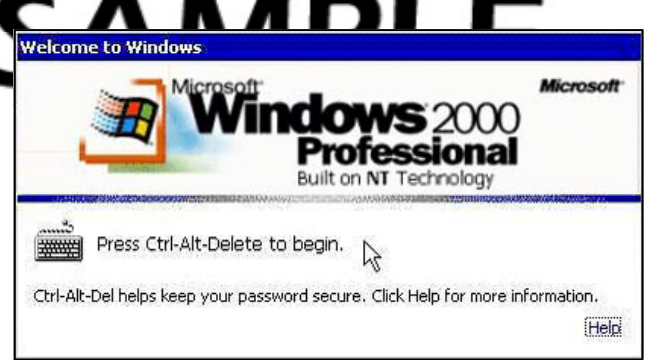

3. Once you have pressed Ctrl+Alt+Delete, a login screen similar to the following appears. Enter your User Name and Password.

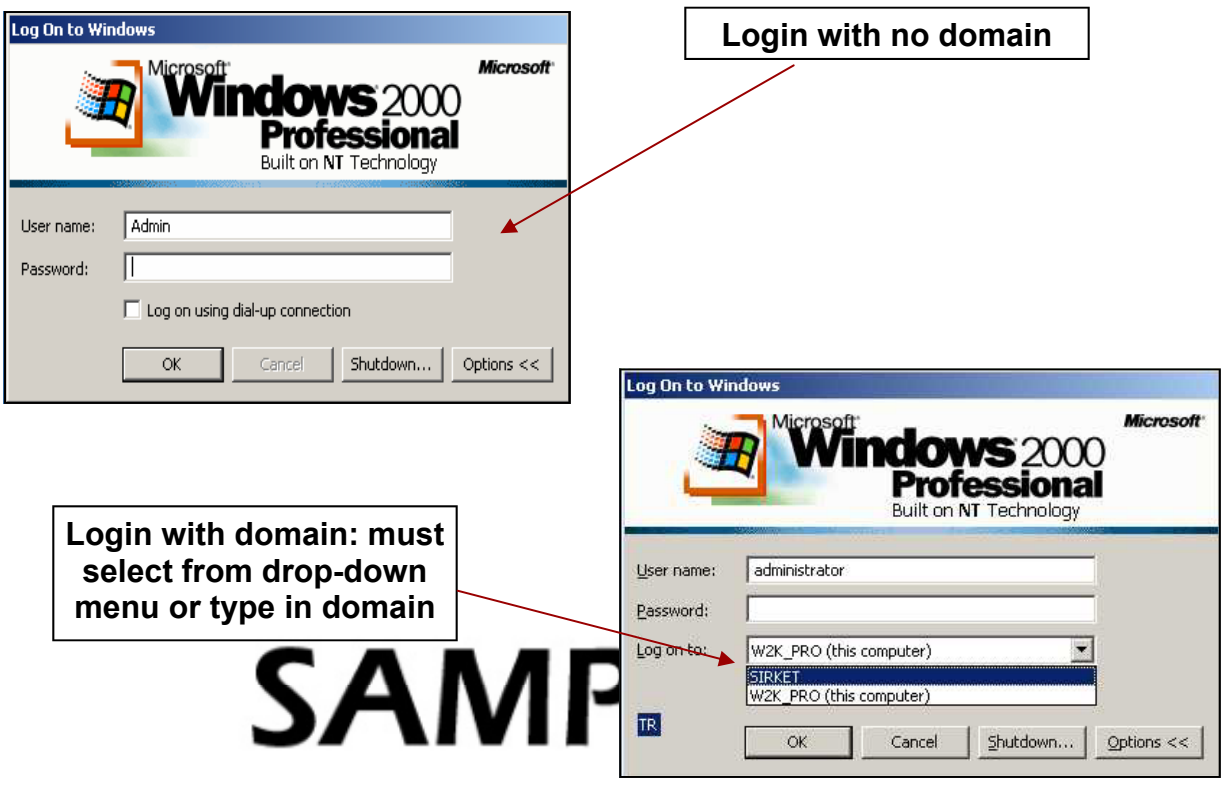

#### **The Desktop**

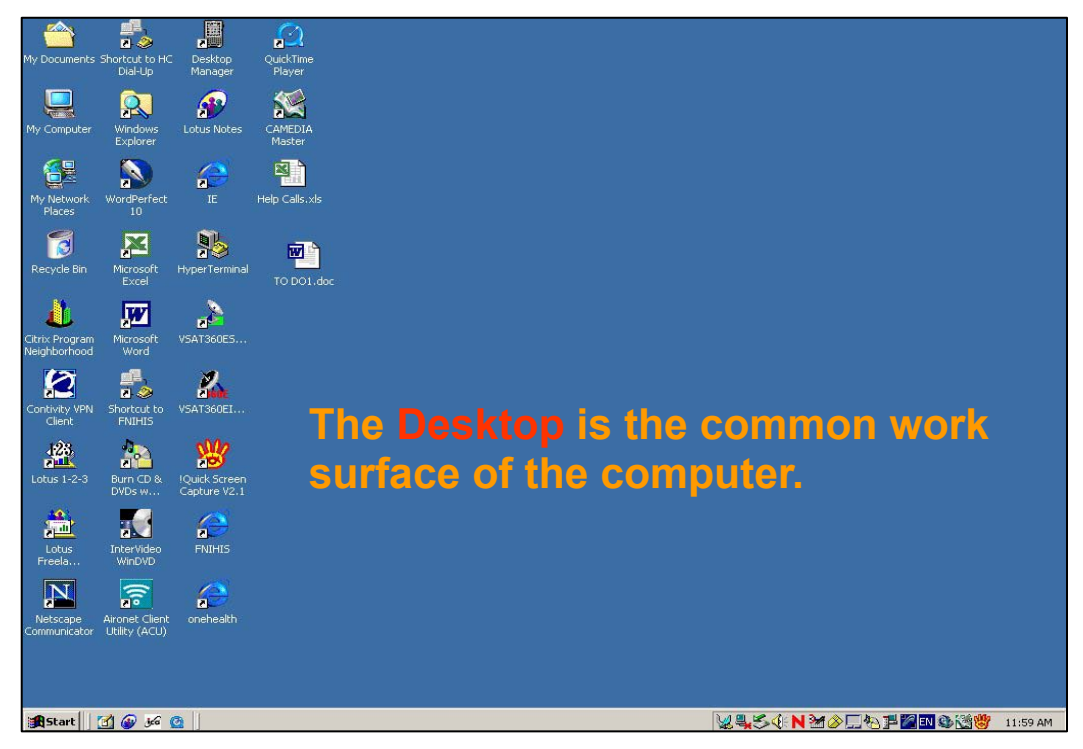

**The Start Menu** 

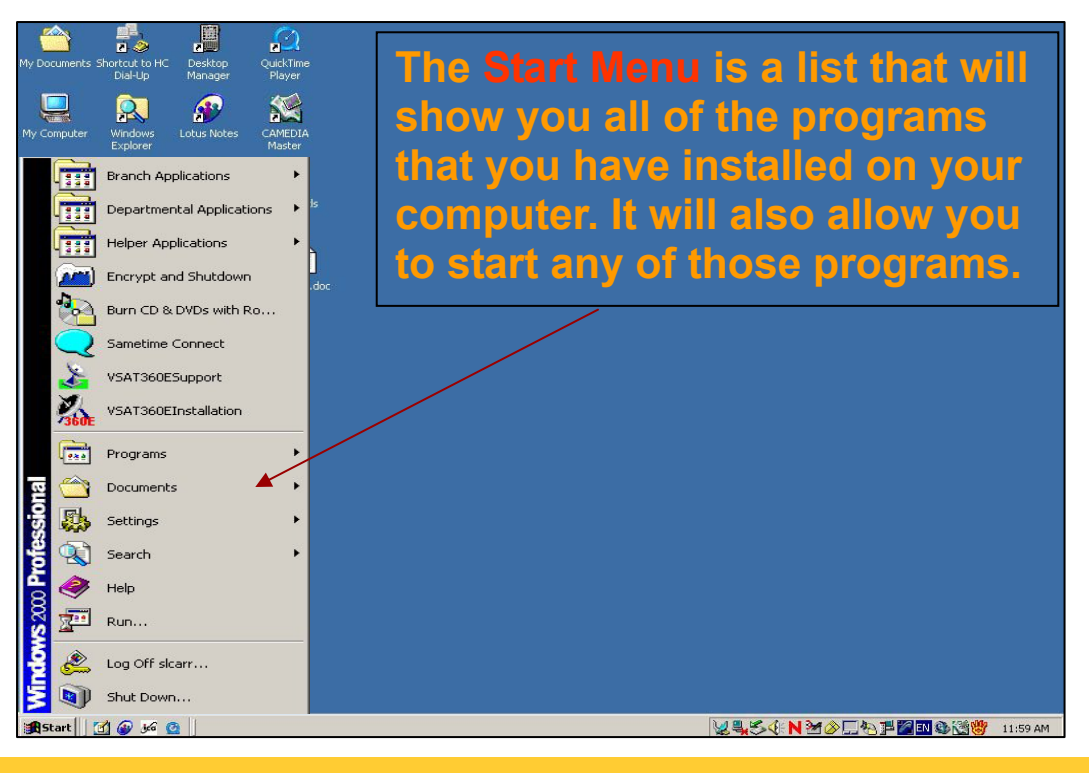

**Section 1 Computer Basics 9 and 200 and 200 and 200 and 200 and 200 and 200 and 200 and 30 and 30 and 30 and 30 and 30 and 30 and 30 and 30 and 30 and 30 and 30 and 30 and 30 and 30 and 30 and 30 and 30 and 30 and 30 and**